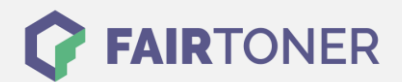

# **Brother TN-2000 Toner Reset**

**Schritt-für-Schritt: So setzen Sie den Toner Ihres Druckers ganz einfach zurück!**

**TROMMEL RESET**

### **Brother TN-2000 Toner Reset für die Brother DCP-Serie**

Um den Brother TN-2000 Toner an einem Gerät der Brother DCP-Serie zurückzusetzen, befolgen Sie bitte diese Anleitung.

- 1. Das DCP Gerät von Brother einschalten
- 2. Die Frontklappe am Gerät öffnen
- 3. Drücken Sie jetzt die Taste OPTION
- 4. Direkt danach die START Taste drücken
- 5. Mit den Pfeiltasten ▼▲ durch das Menü navigieren
- 6. Wählen Sie die "10" im Display für Starter Toner
- 7. Oder wählen Sie die "11" im Display für Standard Toner
- 8. Danach drücken Sie sofort die Eingabetaste
- 9. Die Frontklappe am Gerät wieder schließen

Der Toner wurde für Geräte der Brother DCP-Serie erfolgreich zurückgesetzt.

### **Brother TN-2000 Toner Reset für die Brother HL-Serie**

Um den Brother TN-2000 Toner an einem Gerät der Brother HL-Serie zurückzusetzen, führen Sie bitte diese Anleitung aus.

- 1. Das Gerät am Netzschalter ausschalten
- 2. Die Frontklappe am Gerät öffnen
- 3. Die Taste GO drücken und gedrückt halten
- 4. Den Netzschalter wieder einschalten
- 5. Die Taste GO gedrückt halten
- 6. Bis die TONER / DRUM / PAPER LEDs leuchten
- 7. Die GO-Taste wieder loslassen
- 8. Jetzt die GO-Taste schnell 2 x drücken (TONER / DRUM / PAPER leuchtet)
- 9. Jetzt die GO-Taste schnell 6 x drücken (für Standard Toner)
- 10. Die Frontklappe am Gerät wieder schließen

Der Toner wurde für Geräte der Brother HL-Serie erfolgreich zurückgesetzt.

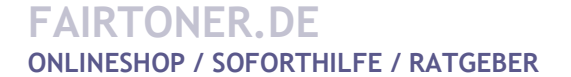

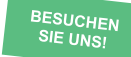

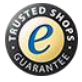

## **RESETANLEITUNG.**

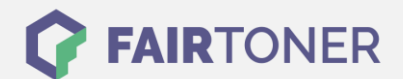

### **Brother TN-2000 Toner Reset für die Brother MFC-Serie**

Den Brother TN-2000 Toner können Sie mit dieser Anleitung an Geräten der Brother MFC-Serie zurücksetzen.

- 1. Das Gerät einschalten
- 2. Die Frontklappe am Gerät öffnen
- 3. Die Taste OPTION drücken
- 4. Die Sterntaste\* am Gerät drücken
- 5. Für Starter Toner wählen Sie die 1-Taste dann die 0-Taste
- 6. Für Standard Toner wählen Sie die 1-Taste dann die 1-Taste
- 7. Die Frontklappe am Gerät wieder schließen

Der Toner wurde für Geräte der Brother MFC-Serie erfolgreich zurückgesetzt.

### **Brother TN-2000 Toner Reset für Brother Fax-Geräte**

Mit dieser Anleitung setzen Sie den Brother TN-2000 Toner an Brother Fax-Geräten zurück.

- 1. Das Gerät einschalten
- 2. Die Frontklappe am Gerät öffnen
- 3. 1x die Taste OPTION drücken
- 4. Auf dem Display steht "Trommel wechseln 1.Ja 2.Nein"
- 5. Hier keine Auswahl treffen, sondern schnell die Sterntaste\* drücken
- 6. Für Starter Toner wählen Sie die 1-Taste dann die 0-Taste
- 7. Für Standard Toner wählen Sie die 1-Taste dann die 1-Taste
- 8. Die Frontklappe am Gerät wieder schließen

Der Toner wurde für Brother Fax-Geräte erfolgreich zurückgesetzt.

### **Brother TN-2000 Toner und weiteres Verbrauchsmaterial bei FairToner**

Bei [FairToner](https://www.fairtoner.de/) können Sie das passende Verbrauchsmaterial für Ihren Drucker kaufen. Wir führen die passenden [Toner](https://www.fairtoner.de/toner/) und [Trommeln](https://www.fairtoner.de/trommeln/) für Drucker von Brother und für viele weitere Druckerhersteller.

- [Brother TN-2000 Toner](https://www.fairtoner.de/oem/brother-tn-2000-toner/)
- **[Brother Toner](https://www.fairtoner.de/toner/brother-toner/)**
- **[Brother Trommeln](https://www.fairtoner.de/trommeln/brother-trommeln/)**

**FAIRTONER.DE ONLINESHOP / SOFORTHILFE / RATGEBER**

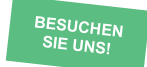

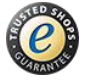